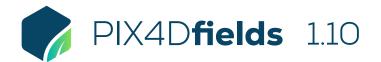

## **FEATURE LIST**

| INPUTS F<br>G<br>G<br>L<br>L<br>D<br>F | Multispectral images RGB images Pre-processed maps Field boundaries Geotagged images Annotations Easy to use interface Lightweight and robust Dashboard project organization |          | Import nadir images from multispectral sensors in TIFF or JPEG format         Import nadir images from standard RGB sensors in JPEG format         Import orthomosaics or vegetation index maps already processed in other Pix4D products (import as geoTIFF)         Import field boundaries (single or multipolygon) to focus analysis on an area of interest (import as GeoJSON, KML or Shapefile)         Import GPS tagged images as geolocated annotations directly on a layer (import as JPEG or TIFF)         Import annotations (point, line, polygon) directly on a layer (import as GeoJSON, KML or Shapefile)         An easy to use and intuitive interface developed for agriculture users |
|----------------------------------------|----------------------------------------------------------------------------------------------------|----------|----------------------------------------------------------------------------------------------------|
| INPUTS F                               | Pre-processed maps<br>Field boundaries<br>Geotagged images<br>Annotations<br>Easy to use interface<br>Lightweight and robust                                                 |          | Import orthomoscics or vegetation index maps already processed in other Pix4D products<br>(import as geoTIFF)<br>Import field boundaries (single or multipolygon) to focus analysis on an area of interest (import<br>as GeoJSON, KML or Shapefile)<br>Import GPS tagged images as geolocated annotations directly on a layer (import as JPEG or<br>TIFF)<br>Import annotations (point, line, polygon) directly on a layer (import as GeoJSON, KML or<br>Shapefile)                                                                                                    |
| INPUTS F                               | Field boundaries<br>Geotagged images<br>Annotations<br>Easy to use interface<br>Lightweight and robust                                                                       |          | (import as geoTIFF)<br>Import field boundaries (single or multipolygon) to focus analysis on an area of interest (import<br>as GeoJSON, KML or Shapefile)<br>Import GPS tagged images as geolocated annotations directly on a layer (import as JPEG or<br>TIFF)<br>Import annotations (point, line, polygon) directly on a layer (import as GeoJSON, KML or<br>Shapefile)                                                                                                    |
| E<br>L<br>L                            | Geotagged images<br>Annotations<br>Easy to use interface<br>Lightweight and robust                                                                                           |          | as GeoJSON, KML or Shapefile)<br>Import GPS tagged images as geolocated annotations directly on a layer (import as JPEG or<br>TIFF)<br>Import annotations (point, line, polygon) directly on a layer (import as GeoJSON, KML or<br>Shapefile)                                                                                                    |
| E<br>L<br>D<br>F                       | Annotations<br>Easy to use interface<br>Lightweight and robust                                                                                                    |          | TIFF)<br>Import annotations (point, line, polygon) directly on a layer (import as GeoJSON, KML or<br>Shapefile)                                                                                                    |
| E                                      | Easy to use interface<br>Lightweight and robust                                                                                                    | <b></b>  | Shapefile)                                                                                                    |
| L                                      | Lightweight and robust                                                                                                    |          | An easy to use and intuitive interface developed for agriculture users                                                                                                    |
| D                                      |                                                                                                    |          |                                                                                                    |
| F                                      | Dashboard project organization                                                                                                    | Ţ        | Lightweight to work on a mid-range computer in the field without requiring an internet connection or the cloud for processing                                                                                                    |
|                                        |                                                                                                    | Ţ        | Organize your projects (Farm, Client, Organization), and include key crop information                                                                                                    |
| G                                      | Fast mapping                                                                                                    | Ţ        | Generate high-resolution 2D maps from aerial images in minutes, offline and locally processed                                                                                                    |
| G                                      | GPU enhanced fast mapping                                                                                                    | Ģ        | Improve processing speeds significantly when suitable GPU is available compared to standard CPU (currently only for RGB datasets)                                                                                                    |
| R                                      | Rig relative calibration                                                                                                    | Ţ        | Optional recalculation of the rig relatives to improve band alignment for supported multispectral cameras                                                                                                    |
| R                                      | Radiometric correction                                                                                                    | Ţ        | Generate orthomosaics / indices that can be compared in different weather conditions when<br>using multispectral imagery                                                                                                    |
| F                                      | Field boundary editor                                                                                                    | Ţ        | Create or import a field boundary to trim layers to a specific area of interest                                                                                                    |
| Ir                                     | ndex generator                                                                                                    | Ţ        | Automatically generate predefined indices e.g. LCI, NDRE, NDVI, TGI, VARI                                                                                                    |
| Ir                                     | ndex calculator                                                                                                    | Ţ        | Create custom indices by inputting an index formula which can be saved and reused                                                                                                    |
| TOOLS AND Z                            | Zonation tool                                                                                                    | Ţ        | Create custom zones based on information from vegetation $% \left( {{\mathcal{T}}_{{\mathcal{T}}}} \right)$ index maps with between 2 and 7 classes                                                                                                    |
| Р                                      | Prescription tool                                                                                                    | <b>P</b> | Create application rate maps for targeted precision agriculture applications                                                                                                    |
| С                                      | Comparison tool                                                                                                    | Ţ        | Compare different maps side-by-side using split or double screen                                                                                                    |
| A                                      | Annotations tool                                                                                                    | Ţ        | Annotate areas of interest with a title, description and option to attach images including geolocated images                                                                                                    |
| M                                      | Measurement tool                                                                                                    | <b>P</b> | Measurement tools to quickly measure distances and areas for analysis in the field                                                                                                    |
| S                                      | Statistics                                                                                                    | <b>P</b> | Layer and annotation statistics including area size, mean height or index value and standard deviation                                                                                                    |
| A                                      | Advanced layer visualization                                                                                                    | <b>P</b> | Adjustable histogram value ranges including equalization to provide control over data values of interest                                                                                                    |
| P                                      | PDF report generator                                                                                                    | Ţ        | Share your maps with all project stakeholders for seamless collaboration using the PDF report export tool                                                                                                    |
| E                                      | Export tool                                                                                                    | Ţ        | Export projects or individual layers with adjustable control for image size and format to your computer for further use                                                                                                    |
| s                                      | Share to PIX4Dcloud                                                                                                    | <b></b>  | Upload PIX4Dfields outputs (orthomosaic, surface model, index layers) directly to PIX4Dcloud                                                                                                    |

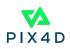

| OUTPUTS  | Orthomosaic           | Ţ       | A visual map of the field for crop scouting and assessment with options to set map resolution and quality (export as geoTIFF)       |
|----------|-----------------------|---------|----------------------------------------------------------------------------------------------------|
|          | Digital surface model | Ţ       | See elevation data to help with irrigation, drainage and erosion management (export as geoTIFF)                                     |
|          | Vegetation index maps | Ţ       | A map which helps indicate plant stress areas and can assist with crop protection and crop production workflows (export as geoTIFF) |
|          | Zonation maps         | Ţ       | A zoned map based on information from vegetation index maps for agricultural operations (export as GeoJSON, KML or Shapefile)       |
|          | Prescription maps     | Ţ       | A zonation map where each of the zones has a value for variable rate application (export as GeoJSON, KML or Shapefile)              |
|          | Field boundaries      | Ţ       | Field boundaries help focus analysis to only your areas of interest (export as GeoJSON, KML or Shapefile)                           |
|          | Annotations           | Ţ       | Adding annotations to areas of interest helps convey more valuable and actionable information (export as GeoJSON, KML or Shapefile) |
|          | PDF report            | Ţ       | An easy to share aggregated project report which can be customized with a logo and contact details (export as PDF)                  |
|          | Statistics            | <b></b> | Layer and annotation statistics can be exported as a standalone file (export as a CSV)                                              |
|          | Snapshot              | Ţ       | A quick snapshot of the current map view which can include annotations (export as JPEG or PNG)                                      |
| LANGUAGE | Language options      | Ģ       | English, Chinese, French, German, Italian, Japanese, Korean, Spanish, Portuguese, Russian,<br>Ukrainian                             |
|          |                       |         | 2 2                                                                                                    |

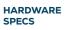

**CPU:** Quad-core or hexa-core Intel i5 (or faster)

Q HD: SSD recommended **RAM:** 8 GB RAM (or more)

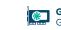

GPU: Integrated or dedicated GPU 2 GB RAM (GeForce GTX GPU 6GB RAM recommended)

**OS:** Windows 10 / macOS Catalina (10.15) or above

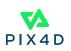